### **SONY**

#### **DPP-FP60**

# *Guide til lynstart*

Følg fremgangsmåden i trin 1 til 6 for at udskrive et billede fra en "Memory Stick", "Memory Stick Duo" eller et SD-kort. Se betjeningsvejledningen for nærmere oplysninger om betjening og andre udskrivningsmetoder.

## **2 Forbered de nødvendige genstande til prøveudskrivning.**

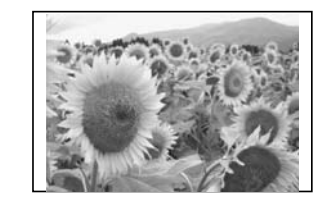

For at lave en udskrivning lige som ovenstående prøve skal du forberede de genstande, der er nødvendige til prøveudskrivning (markeret med \* i trin 1): -Printer\* -Prøveudskriftspakke \*(udskriftspapir og

 $\hat{A}$ bn papirudkastbakken ( $\hat{I}$ ), og skyd ( $\hat{I}$ )) og løft derefter låget til papirbakken åbent

toner) -Lysnetadapter\*

-Lysnetledning\*

-Papirbakke\*

- Fremføringsretning
- 3 Luk låget til papirbakken (①) og skyd det i papirfremføringsretningen  $(2)$ .

**Bemærkning om udskriftspakke** For at lave en udskrift skal du have en udskriftspakke med udskriftspapir og toner. Køb en ekstra udskriftspakke, når den medfølgende udskriftspakke løber ud. **3 Sæt toneren i.**

Brug en toner, der er udformet til denne printer.

**1** Træk og åbn låget til tonerrummet.

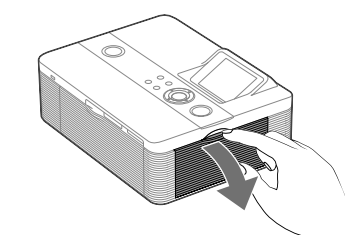

**2** Isæt toneren i pilens retning, så den klikker på plads.

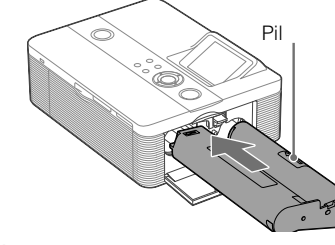

**3** Luk låget til tonerrummet.

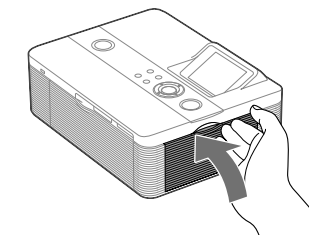

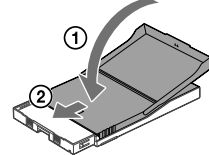

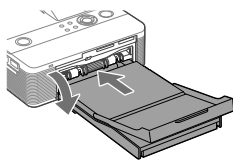

### **4 Læg udskriftspapiret i.**

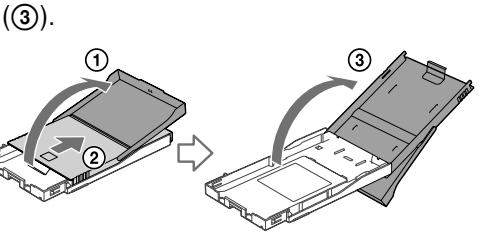

- **2** Læg udskriftspapiret i bakken.
	- Vend stempelmærket i papirfremføringsretningen og mod papirbakken.

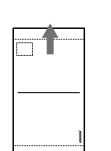

Læg beskyttelsesarket i sammen med papiret og fjern beskyttelsesarket.

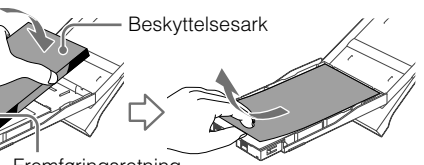

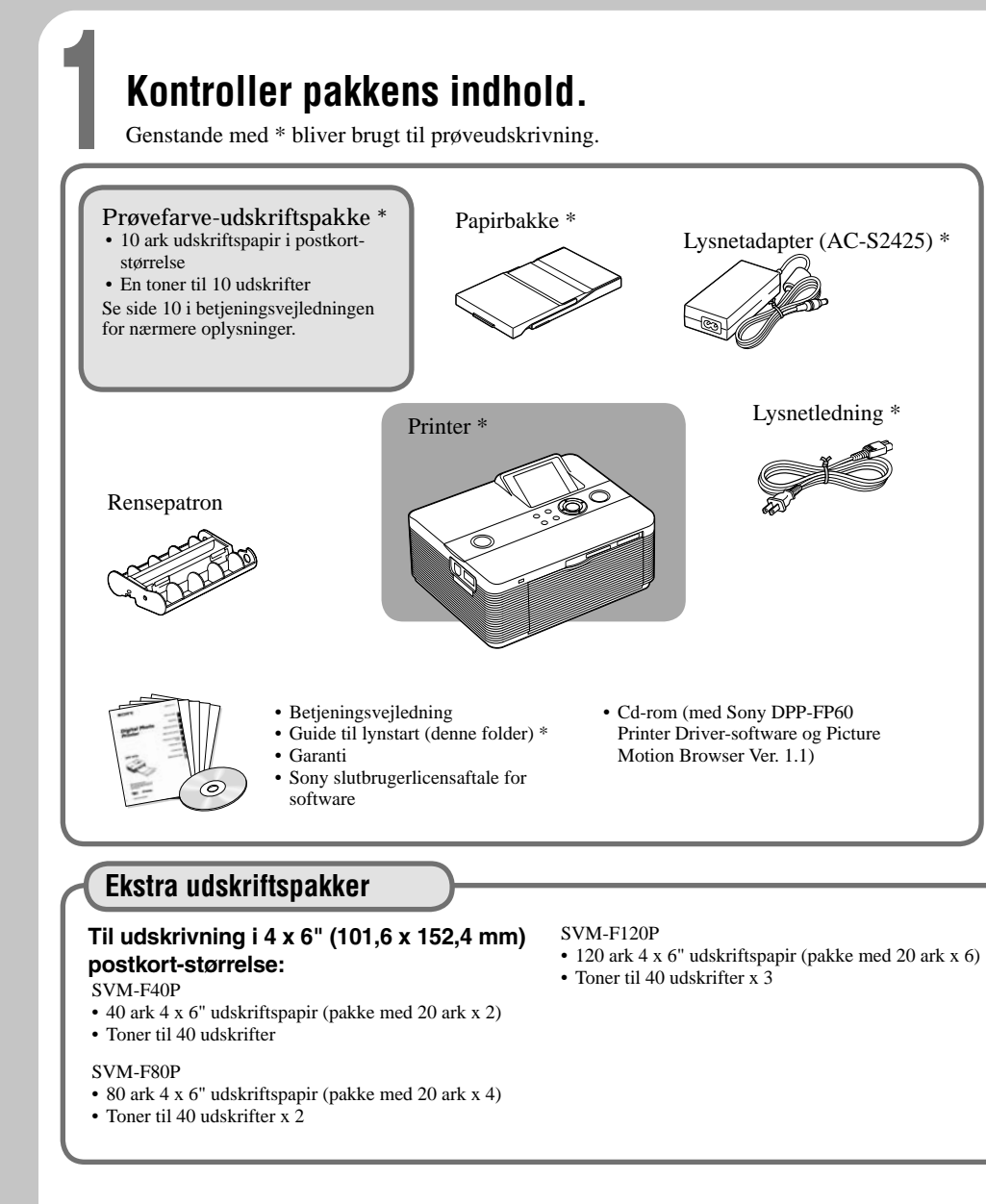

Hold papirudkastbakken åben.

**4** Træk og åbn lågen til papirbakkens rum, og sæt papirbakken ind i printeren.

> Sæt den lige ind, helt til bunden.

**5 Forbind til lysnetkilden.**

Sæt et af lysnetledningens stik i en stikkontakt i nærheden og det andet stik i lysnetadapteren. Forbind derefter lysnetadapterens stik til printerens DC IN 24 V-stik.

Lysnetledning

Gå til trin 6 $\rightarrow$ 

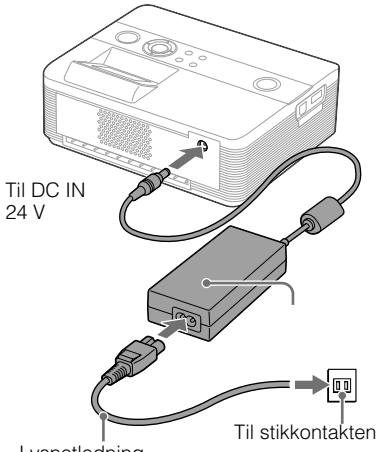

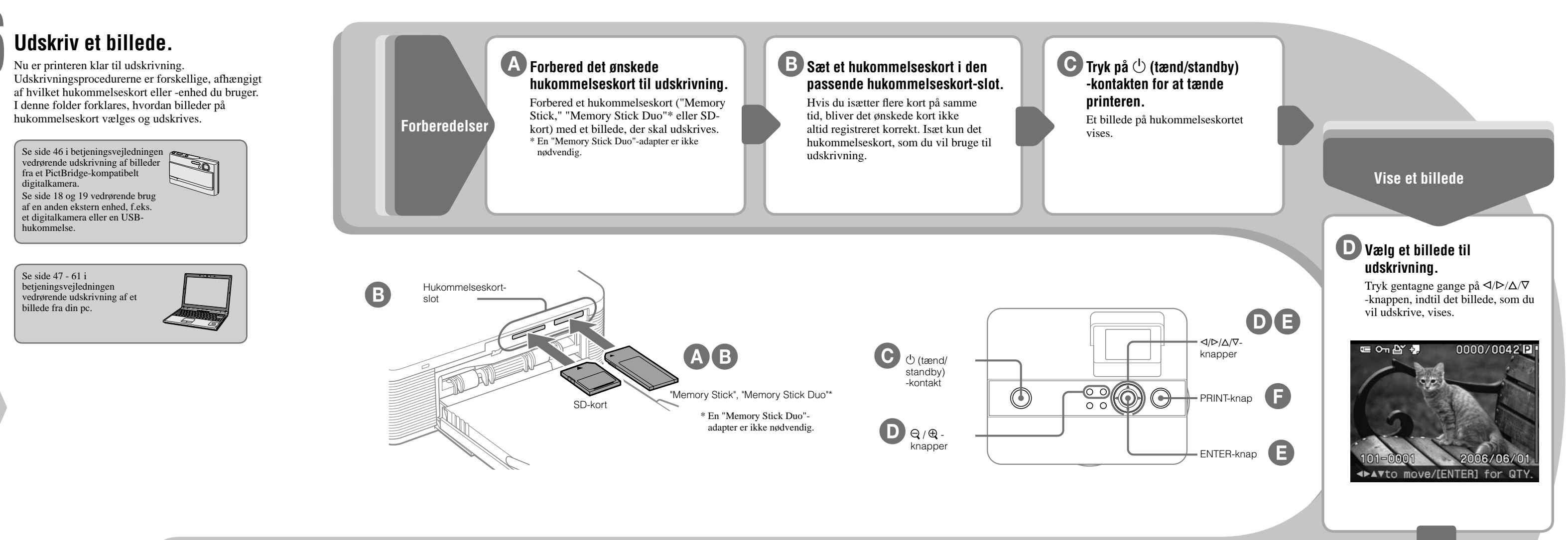

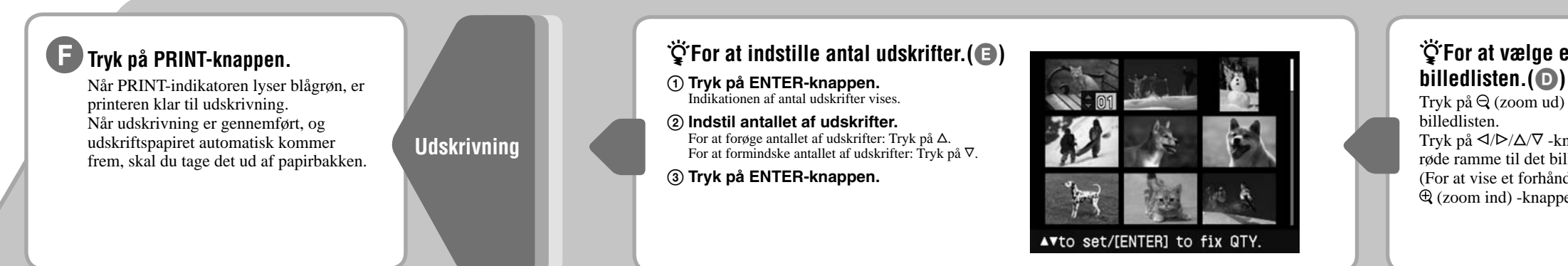

### **For at vælge et billede fra**

Tryk på  $\ominus$  (zoom ud) -knappen for at vise

Tryk på  $\langle \frac{1}{2} \rangle$  -knappen for at bevæge den røde ramme til det billede, som du vil udskrive. (For at vise et forhåndsbillede, skal du trykke på  $\mathcal{L}(z$ oom ind) -knappen.)

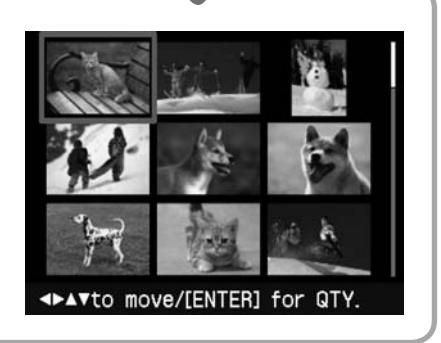